## **Microsoft Word**

© **Jochen Schubert**

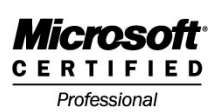

Uebung\_Aufzaehlung

**Aufzählungen und Nummerierungen**

Mit Hilfe von Word lassen sich Aufzählungen und Nummerierungen auf die verschiedensten Arten und Weisen gestalten. Sie können Zeichen, Zahlen, Buchstaben und Kombinationen verwenden. Öffnen Sie die Übungsdatei **AUFZAEHLUNG.DOC**. Der Text gibt Ihnen zugleich die Arbeitsanweisungen:

Die folgenden zwei Absätze sollen mit diesem Aufzählungszeichen versehen werden: **Q** Sie finden es in der Schriftart Wingdings.

Sollte es nicht in Ihrem Dialogfeld Format Nummerierung und Aufzählungszeichen erscheinen, wählen Sie erst ein beliebiges aus und betätigen die Schaltfläche Anpassen. Über Zeichen gelangen Sie in das gewünschte Dialogfeld.

Nun ist nur noch der Einzug für die Zeichen- und Textposition festzulegen. In diesem Fall soll das Zeichen bei 0,5 cm und der Text bei 1,42 cm beginnen.

Eine Nummerierung wird entweder über das Menü Format oder das entsprechende Symbol in der Formatsymbolleiste erzeugt. Wenden Sie die angegebene Nummerierung für die folgenden Absätze an:

Diese Absätze sollen mit römischen Zahlen (I, II, III) durchnummeriert werden. Auch hierfür rufen Sie am besten das Menü auf. Ebenfalls über die Schaltfläche Anpassen gelangen Sie zu weiteren Einstellmöglichkeiten.

Unter anderem können Sie Zahl- und Textposition festlegen. Die Zahl soll bei 1,2 cm beginnen, der Text bei 2,34 cm.

Wollen Sie eine Nummerierung nicht mit Eins beginnen, ändern Sie das entsprechende Feld **BEGINNEN BEI**. Unsere Nummerierung soll erst mit V anfangen.

Diesen Absatz sollen Sie zur Wiederholung nur mit Absatzformatierungen versehen. Vergeben Sie einen linken Einzug von 2,02 cm und einen rechten Einzug von 2,24 cm. Der Absatz soll zusätzlich einen Erstzeileneinzug von 0,75 cm haben, der Zeilenabstand beträgt 1,5.

Für diesen und den nächsten Absatz soll eine Aufzählung mit Buchstaben eingestellt werden. Verwenden Sie Kleinbuchstaben a) und b). Die Zahlenposition liegt bei 1,23 cm, die Textposition bei 2,34 cm.

Dies ist der zweite zu nummerierende Absatz.

Was bleibt noch zu tun? Aufzählungen und Nummerierungen sind erstellt. Die nächsten fünf Absätze sollen mit einer Gliederung formatiert werden:

Dieser Absatz soll 1. als Gliederungsnummerierung haben.

Absatz 2 soll nicht 1.1.1 sondern 1.1 als Gliederungsnummer besitzen. Verwenden Sie zum Erstellen das Absatzeinzugssymbol.

Absatz 3 enthält Zahlenformat 1.1.1

Dieser Absatz beginnt mit 2. Auch hier findet das Einzugssymbol seinen Einsatz. Dies ist der letzte Absatz, der die Gliederungsnummer 2.1 erhalten soll.

Übungsdatei: Aufzaehlung.doc Lösungsdatei: Aufzaehlung\_Loesung.doc